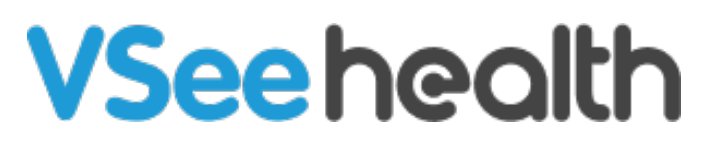

[Knowledgebase](https://help.vsee.com/kb) > [VSee Clinic for Providers](https://help.vsee.com/kb/vsee-clinic-for-providers) > [eRx](https://help.vsee.com/kb/erx) > [How to Setup an Account for DoseSpot](https://help.vsee.com/kb/articles/how-to-setup-an-account-for-dosespot-erx) [\(eRx\)](https://help.vsee.com/kb/articles/how-to-setup-an-account-for-dosespot-erx)

How to Setup an Account for DoseSpot (eRx) Jay-Ileen (Ai) - 2024-09-18 - [eRx](https://help.vsee.com/kb/erx)

BEFORE E-PRESCRIPTION IS ENABLED IN THE CLINIC

You will be asked to provide the following:

Clinic Name:

Name of Prescriber:

Email Address of Prescriber:

Addr1:

Addr2:

City:

State:

ZIP:

Phone:

Fax:

For EPCS, you will have a scheduled video call with your Account Executive to verify your DEA.

You will need to present your DEA ID and other valid government ID.

Once everything is done, our Admin will send you a notification email saying that the eRx is now enabled in your clinic and you can proceed to login and register in the eRx tab.

AFTER E-PRESCRIPTION IS ENABLED IN THE CLINIC To be able to start eprescribing, you need to create an account.

- 1. Click on **e-Rx** tab.
- 2. Click **Start the sign up process.**

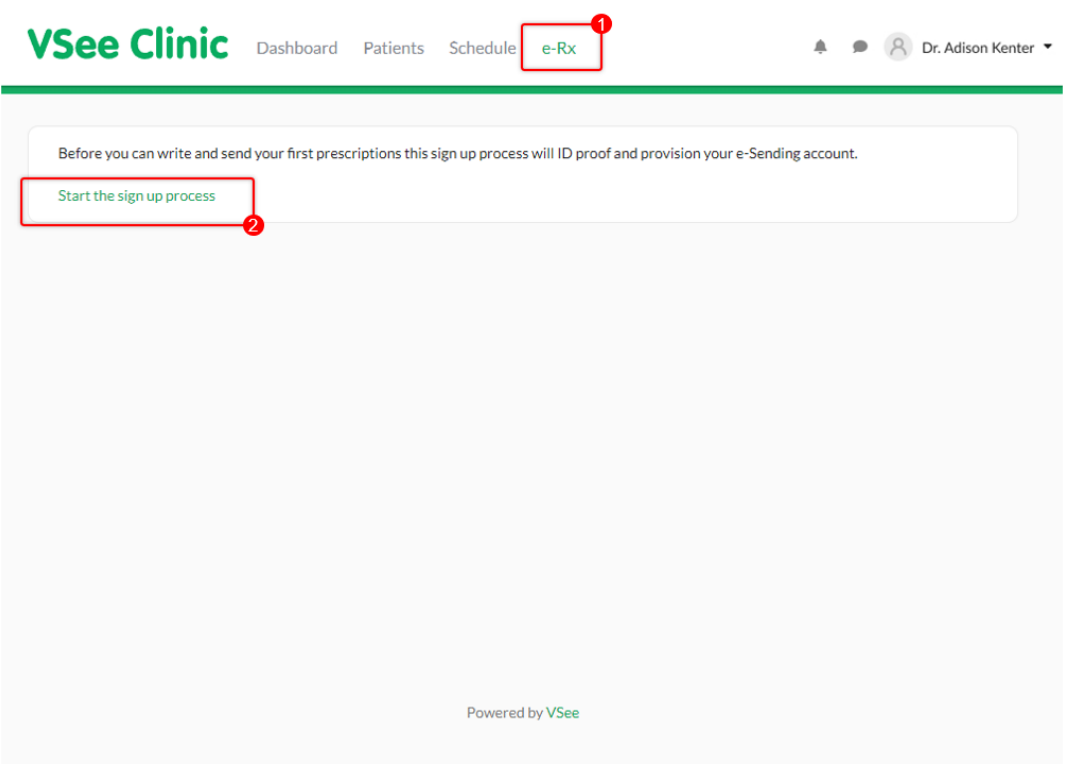

3. Fill in your information.

Required fields are: First Name, Last Name, NPI, Address, City, State, Zip, Phone Number, Fax, Date Of Birth.

Note: Only add in your DEA if you will be prescribing controlled substances. To prescribe controlled substances, please contact [support](https://help.vsee.com/new-ticket).

Click on **Submit EPrescribe Request** button.

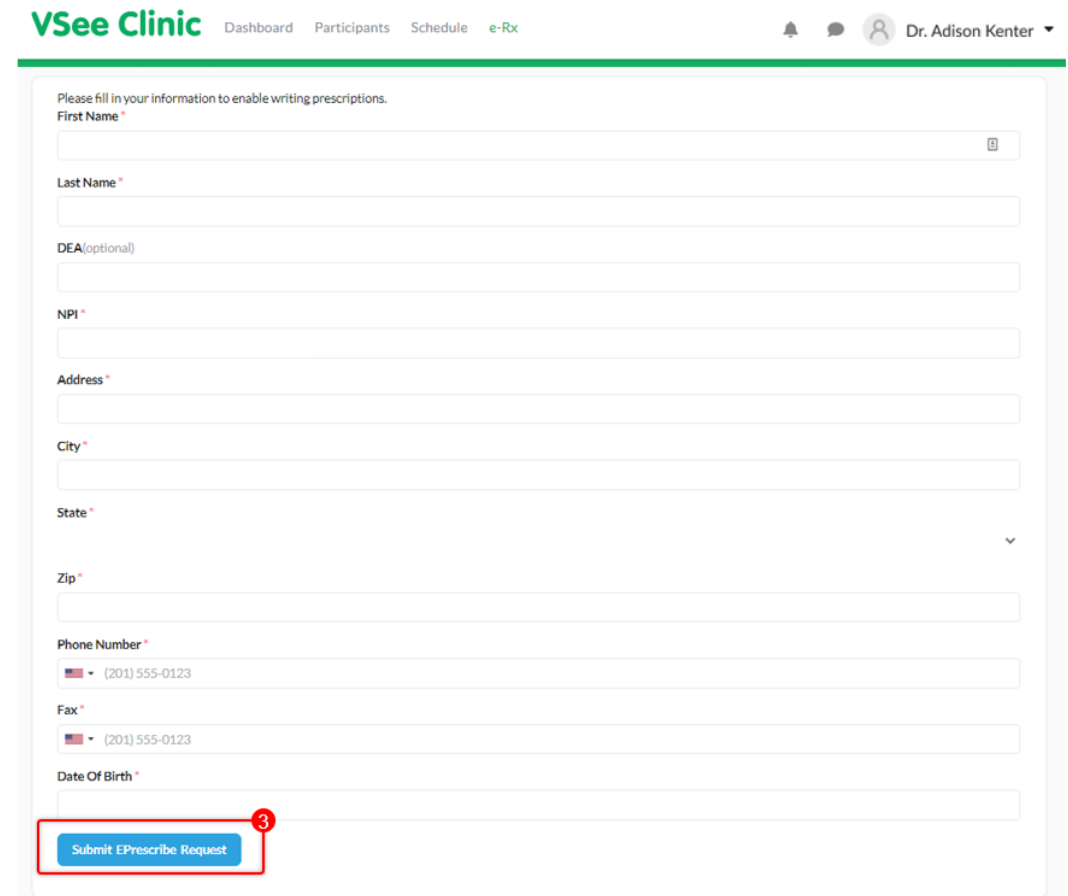

Your request is pending review, it may take up to 24 hours for it to be reviewed by DoseSpot.

Please standby and check for updates.

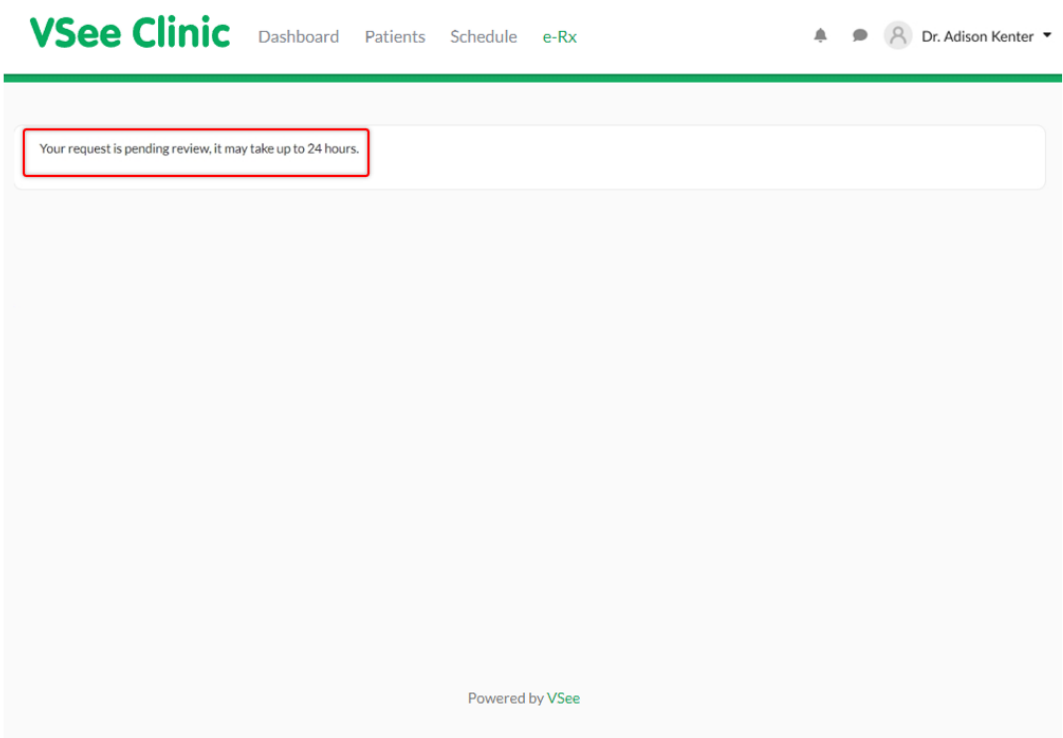

Your registration is subject to approval in Dosespot within 24 hours.

Note: The eRX functionalities such as new Rx and EPCS will be disabled after 40 days if there is no usage

If disabled, please click [here](https://help.vsee.com/new-ticket) to send a ticket so we can reinstate your account.

For further instructions please read:

- [Identity Proofing for DoseSpot ePrescription \(eRx\)](https://help.vsee.com/kb/articles/315)
- [How to Use eRx \(DoseSpot\)](https://help.vsee.com/kb/articles/332)

If you have any questions, please contact us at [help@vsee.com.](mailto:help@vsee.com.)